# WebSphere eXtreme Scale **Version 8.5**

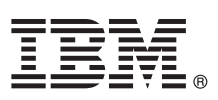

# **Leitfaden für den Schnelleinstieg**

*Dieses Dokument dient als Einführung in die Installation von WebSphere eXtreme Scale und die Ausführung einer einfachen Anwendung.*

**Landessprachliche Version:** Der Leitfaden für den Schnelleinstieg steht auch in anderen Sprachen in Form von PDF-Dateien auf der Produkt-DVD zur Verfügung. Die Dateien befinden sich im Verzeichnis *DVD-Stammverzeichnis*/quickstart.

## **Produktübersicht**

IBM® WebSphere eXtreme Scale ist ein elastisches, skalierbares speicherinternes Datengrid, das einen über Schlüssel adressierbaren Speicher mit Werten oder Graphen bereitstellt. Sie können die im Datengrid gespeicherten Daten in Abhängigkeit von den Verfügbarkeitsanforderungen replizieren und eine Datenintegration erreichen.

Sie können WebSphere eXtreme Scale mit vorhandenen Installationen von WebSphere Application Server und WebSphere Application Server Network Deployment integrieren. Sie können das Produkt auch in einer eigenständigen Umgebung installieren und damit sowohl Anwendungsumgebungen des Typs Java Platform, Standard Edition als auch des Typs Java Platform, Enterprise Edition unterstützen.

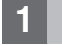

#### **1 Schritt 1: Zugriff auf die Software**

Wenn Sie Ihr Produkt von Passport Advantage herunterladen, folgen Sie den Anweisungen im Downloaddokument [http://www-01.ibm.com/support/docview.wss?uid=swg24032428.](http://www-01.ibm.com/support/docview.wss?uid=swg24032428)

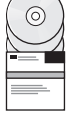

Das Datenträgerpaket für dieses Produktangebot enthält Folgendes:

• IBM WebSphere eXtreme Scale Version 8.5 für 32-Bit- oder 64-Bit-Umgebungen

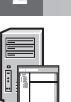

#### **2 Schritt 2: Auswertung der Hardware- und Systemkonfiguration**

Sehen Sie sich das Dokument mit den detaillierten Systemvoraussetzungen unter der Adresse <http://www-01.ibm.com/support/docview.wss?uid=swg27019121> an.

# **3 Schritt 3: Zugriff auf die Dokumentation**

**?** Die vollständige Dokumentation, einschließlich Installationsanweisungen, finden Sie in der Produktdokumentation zu WebSphere eXtreme Scale unter der folgenden Adresse:

[http://www.ibm.com/software/webservers/appserv/extremescale/library/.](http://www.ibm.com/software/webservers/appserv/extremescale/library/)

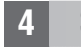

#### **4 Schritt 4: Prüfung der eXtreme-Scale-Architektur**

**?** Die folgende Abbildung zeigt eine verteilte, kohärente Cacheumgebung von WebSphere eXtreme Scale. Weitere Topologiediagramme finden Sie im Information Center.

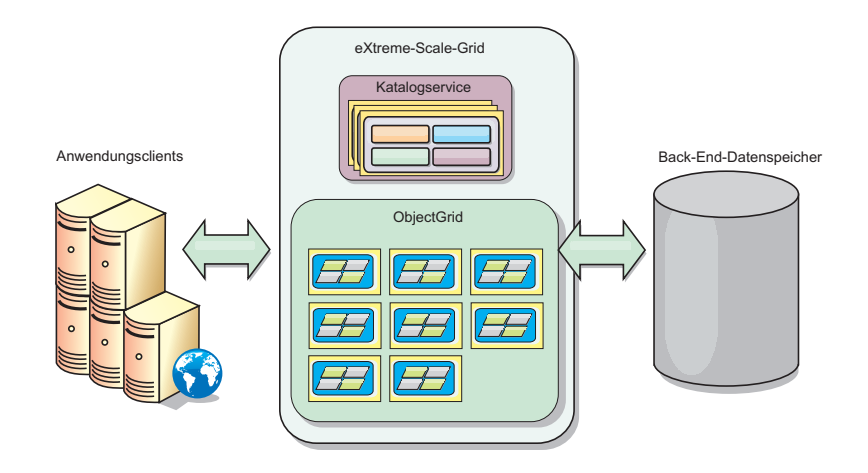

# **5 Schritt 5: Installation des Produkts**

Sie können WebSphere eXtreme Scale Version 8.5 in Umgebungen des Typs Java Platform, Enterprise Edition oder des Typs Java Platform, Standard Edition installieren und implementieren.

v Laden Sie IBM Installation Manager herunter, und installieren Sie das Produkt. Sie können Installation Manager mithilfe der auf dem Produktdatenträger verfügbaren Dateien, mithilfe einer Datei, die Sie von der Website von Passport Advantage herunterladen, oder mithilfe einer Datei von der Website [http://www-947.ibm.com/support/entry/portal/](http://www-947.ibm.com/support/entry/portal/Recommended_fix/Software/Rational/IBM_Installation_Manager) Recommended fix/Software/Rational/IBM\_Installation\_Manager installieren.

v Laden Sie die entsprechenden Produktrepositorys herunter, und installieren Sie sie in Installation Manager. Informationen hierzu finden Sie unter

[http://publib.boulder.ibm.com/infocenter/wxsinfo/v8r5/topic/com.ibm.websphere.extremescale.doc/](http://publib.boulder.ibm.com/infocenter/wxsinfo/v8r5/topic/com.ibm.websphere.extremescale.doc/txs_obtain_IM.html) [txs\\_obtain\\_IM.html.](http://publib.boulder.ibm.com/infocenter/wxsinfo/v8r5/topic/com.ibm.websphere.extremescale.doc/txs_obtain_IM.html)

Produktangebote in einer eigenständigen Umgebung enthalten IBM Runtime Environment for Java Technology Edition Version 6.2.6 (Service-Release 1, Fixpack 1). Die Runtime Environment befindet sich im Verzeichnis *Installationsstammverzeichnis*/java. Weitere Einzelheiten finden Sie in den Informationen zum Installieren von WebSphere eXtreme Scale im Information Center unter der Adresse [http://publib.boulder.ibm.com/infocenter/wxsinfo/v8r5/index.jsp.](http://publib.boulder.ibm.com/infocenter/wxsinfo/v8r5/index.jsp)

#### **6 Schritt 6: Überprüfung der Installation durch Ausführung der Beispieldatengridanwendung**

Sie können eine eigenständige Installation durch Ausführung der folgenden Schritte überprüfen:  $\odot$ 

- 1. Öffnen Sie über die Befehlszeile das Verzeichnis "gettingstarted": cd *Installationsstammverzeichnis*/ ObjectGrid/gettingstarted.
- 2. Führen Sie das Script runcat.sh|bat aus, um einen Katalogserviceprozess zu starten.
- 3. Führen Sie das Script runcontainer.sh|bat server0 aus, um einen Container-Server-Prozess zu starten.
- 4. Führen Sie die folgenden Clientbefehle aus, um Daten im Datengrid hinzuzufügen, zu aktualisieren, zu löschen und zu suchen:
	- v Wenn Sie dem Datengrid Daten hinzufügen möchten, führen Sie runclient.sh|bat i Schlüssel1 helloworld aus.
	- v Wenn Sie den Wert von Schlüssel1 ermitteln möchten, führen Sie runclient.sh|bat g Schlüssel1 aus.
	- v Wenn Sie den Wert von Schlüssel1 aktualisieren möchten, führen Sie runclient.sh|bat u Schlüssel1 goodbyeWorld aus.
	- v Wenn Sie den Wert von Schlüssel1 löschen möchten, führen Sie runclient.sh d Schlüssel1 aus.

#### **Weitere Informationen**

**?** Sehen Sie sich die Installationsdokumentation und die Readme-Datei zu WebSphere eXtreme Scale auf der Produkt-DVD an. Die Readme-Datei befindet sich im Verzeichnis *DVD-Stammverzeichnis*. Die Installationsdokumentation befindet sich im Verzeichnis *DVD-Stammverzeichnis*/docs.

IBM WebSphere eXtreme Scale Version 8.5 Lizenziertes Material - Eigentum von IBM. (C) Copyright IBM Corp. 2004, 2012. IBM, das IBM Logo, AIX, DB2, Rational, Tivoli und WebSphere sind Marken oder eingetragene Marken der International Business Machines in den USA und/oder anderen Ländern. Java und alle auf Java basierenden Marken und Logos sind Marken oder eingetragene Marken von Sun Microsystems, Inc. in den USA und/oder anderen Ländern.<br>

Teilenummer: CF3F5ML

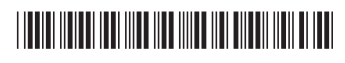